# **Public Support - Support Request #2174**

# **Configuration Editor on Ubuntu 16.04 with NVIDIA graphic driver**

2018-04-09 16:23 - hidden

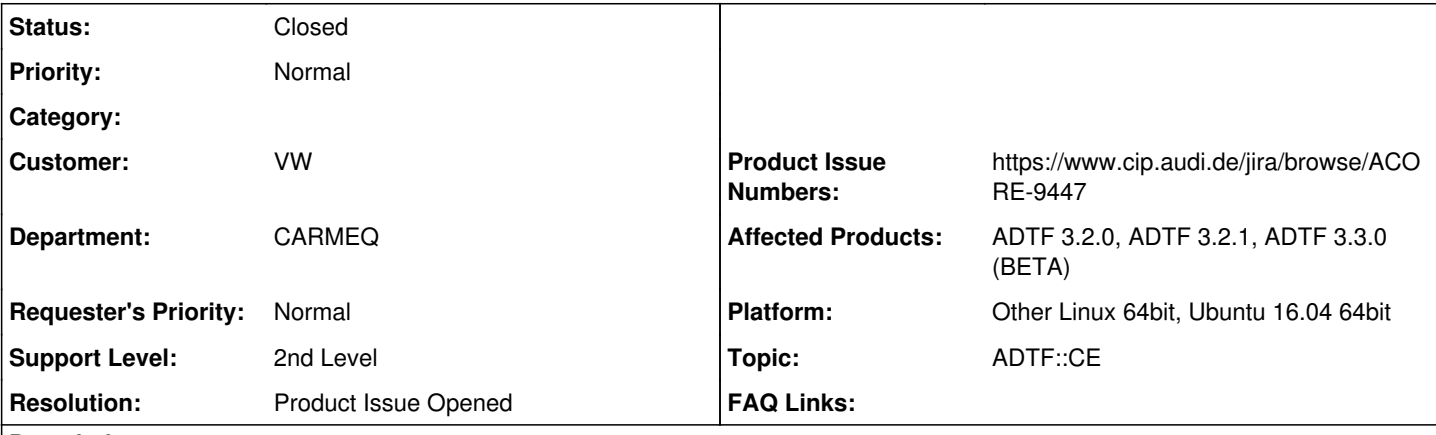

**Description**

Hallo,

nach der Installation von ADTF (3.3beta und 3.2) auf einem Ubuntu 16.04. lässt sich der ADTF\_configuration\_editor nicht starten bzw. das Fenster bleibt schwarz. Die Ausgaben in der Konsole sieht man im Anhang. ADTF-launcher sowie licenceviewer starten problemlos.

Info: Der Rechner hat eine NVIDIA-Grafikkarte mit der Treiber-Version 384.111.

Viele Grüße, Ugur Kekec

## **Lösung:**

Das Problem wird durch einen Bug von NVIDIA Treibern auf Ubuntu ausgelöst. Es ist kein ADTF Problem. Lösung wurde in die FAQ aufgenommen. Produkt Ticket (Change) erstellt: ACORE-9447

# **History**

## **#1 - 2018-04-10 08:44 - hidden**

- *Status changed from New to In Progress*
- *Topic set to ADTF::CE*
- *Customer set to VW*
- *Project changed from 4 to 20*

### **#2 - 2018-04-10 09:46 - hidden**

*- Status changed from In Progress to Customer Feedback Required*

Hallo Ugur,

handelt es sich bei dem Rechner um eine virtuelle Maschine oder einen direkten/physikalischen Rechner?

Hintergrund: Bei virtuellen Maschinen sind uns aktuell Probleme mit dem Configuration Editor bekannt.

Gruß Matthias

### **#3 - 2018-04-10 09:56 - hidden**

Hallo Matthias,

ich hatte das Problem erst in einer VM und habe es deshalb auf einem physikalischen Rechner probiert. Von diesem sind auch die Screenshots.

Viele Grüße, Ugur

#### **#4 - 2018-04-10 13:22 - hidden**

Hallo zusammen,

auf meinem realen Desktop mit Ubuntu 16.04 und Nvidia-Grafikarte geht es genauso schief. adtf\_guicontrol startet auch nicht.

Beste Grüße Thorsten Rennekamp

#### **#5 - 2018-04-10 13:43 - hidden**

Nach kurzem googeln nach der Fehlermeldung habe ich das Problem und eine Lösung/einen Workaround hier gefunden: <https://github.com/Ultimaker/Cura/pull/131>

Vlt. sollte das mit in die Doku/Faqs aufgenommen werden.

Zusammengefasst wird die falsche libGL geladen, wenn ein Nvidia-Treiber installiert ist.

#### **#6 - 2018-04-10 15:01 - hidden**

This is a well-known bug with nVidia drivers on Ubuntu, and can be resolved by following the instructions given here: <https://github.com/Ultimaker/Cura/pull/131#issuecomment-176088664>

The Ubuntu bug report which gives more detail and alternative fixes is here:<https://bugs.launchpad.net/ubuntu/+source/python-qt4/+bug/941826>

#### **#7 - 2018-04-11 10:41 - hidden**

*- Subject changed from Configuration-Editor auf Ubuntu 16.04 to Configuration-Editor auf Ubuntu 16.04 mit NVIDIA Grafikkarte/Treiber*

- *Description updated*
- *Resolution set to Known Problem*

Hallo Thorsten, Hallo Ugur,

vielen dank für die Information. Wir haben dies direkt in unsere **FAQ's** übernommen!

#### [ADTF GUI Control does not start on Ubuntu 16.4 with a NVIDIA grafic card](https://support.digitalwerk.net/projects/download-center/wiki/FAQ)

Bitte um kurze Rückmeldung damit wir das Support Ticket schließen können.

Gruß Matthias

#### **#8 - 2018-04-11 12:16 - hidden**

Hallo Matthias,

prima, danke. Vielleicht könnt ihr noch prüfen, ob das Problem in zukünftigen Versionen auch dauerhaft gelöst werden kann. Vielleicht durch diesen Hinweis aus <https://bugs.launchpad.net/ubuntu/+source/python-qt4/+bug/941826/comments/16> indem z.B. libGL.so.1 angezogen wird.

LG

**Thorsten** 

#### **#9 - 2018-04-18 14:48 - hidden**

- *Description updated*
- *Status changed from Customer Feedback Required to To Be Closed*
- *Resolution changed from Known Problem to Product Issue Opened*
- *Product Issue Numbers set to https://www.cip.audi.de/jira/browse/ACORE-9447*

Es wurde zusätzlich zu den FAQ Eintrag ein Produkt Ticket (Change Request) ACORE-9447 erstellt. Das Support Ticket wird damit geschlossen.

#### **#10 - 2018-04-20 16:51 - hidden**

*- Subject changed from Configuration-Editor auf Ubuntu 16.04 mit NVIDIA Grafikkarte/Treiber to Configuration Editor on Ubuntu 16.04 with NVIDIA graphic driver*

#### **#11 - 2018-05-22 08:24 - hidden**

*- Project changed from 20 to Public Support*

*- Private changed from Yes to No*

# **#12 - 2018-05-23 14:20 - hidden**

*- Status changed from To Be Closed to Closed*

# **Files**

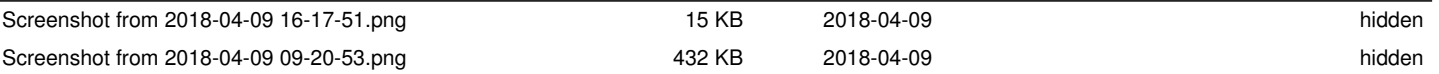